#### **BUILD YOUR PASSIVE INCOME**

# **BUILD YOUR** website **IN 15 STEPS!**

STEPS-BY-STEP TO CREATE A WEBSITE IN WORDPRESS OR BY USING THE MARKETING PLATFORM KEEP DESIGNER

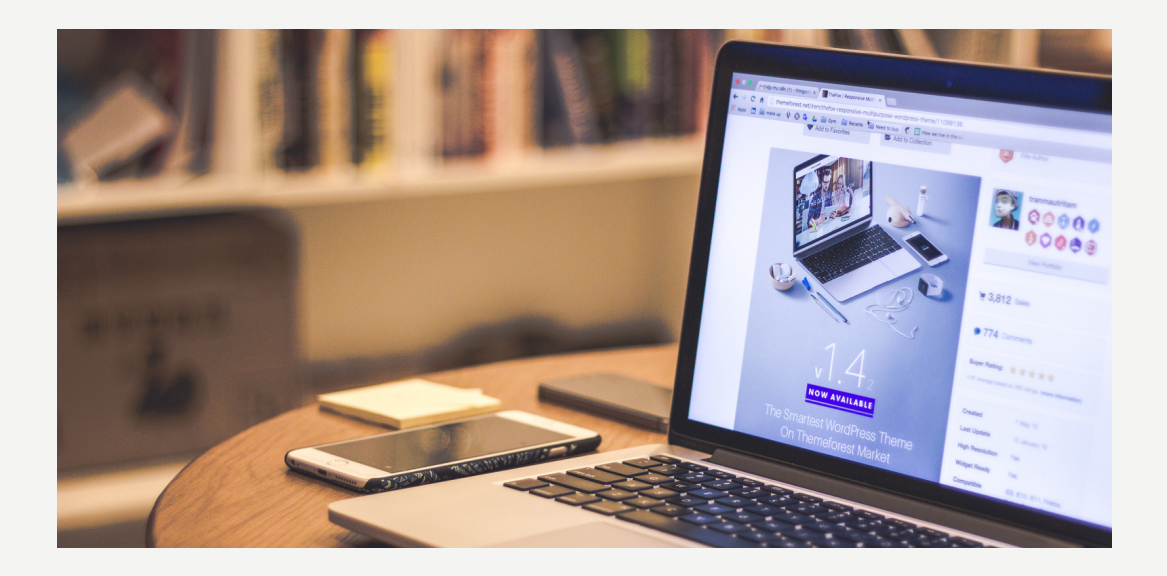

**RAMONA MARILENA HĂRMĂNESCU**

"Patience is the key to success: better slow and good than fast and wrong." MAHATMA GANDHI

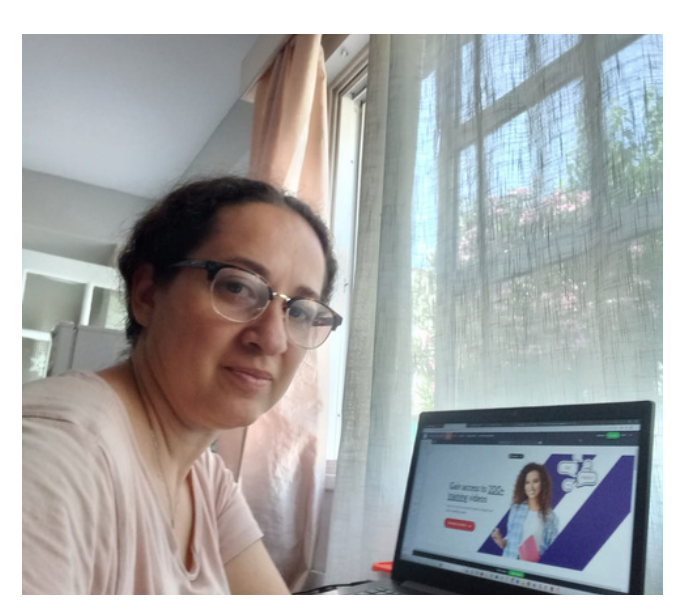

Welcome to my step-by-step guide to building an engaging website in WordPress or Keep Designer platform

In this e-book, you will find 15 steps that will guide you in creating an attractive website for your business.

Before I start telling you about the journey, I leave you below 5 benefits of a website (how such an investment helps you more concretely):

1. **Increased visibility**: A website provides an effective way to promote your business or services online and attract potential customers worldwide.

2. 24/7 accessibility: Your website is available 24/7, so customers can interact with your business and make purchases anytime, regardless of time or location.

3. **Credibility:** A well-designed and updated website can give a positive impression of your business, thus building the trust of customers and potential customers.

4. Cost reduction: A website can be a cheaper and more effective alternative to traditional advertising and promotion methods.

5. Monitoring and improvement: Your website allows you to monitor customer activity and collect their feedback, which can help you improve user experience and optimize your business.

# DO YOU THINK IT'S WORTH INVESTMENT ?

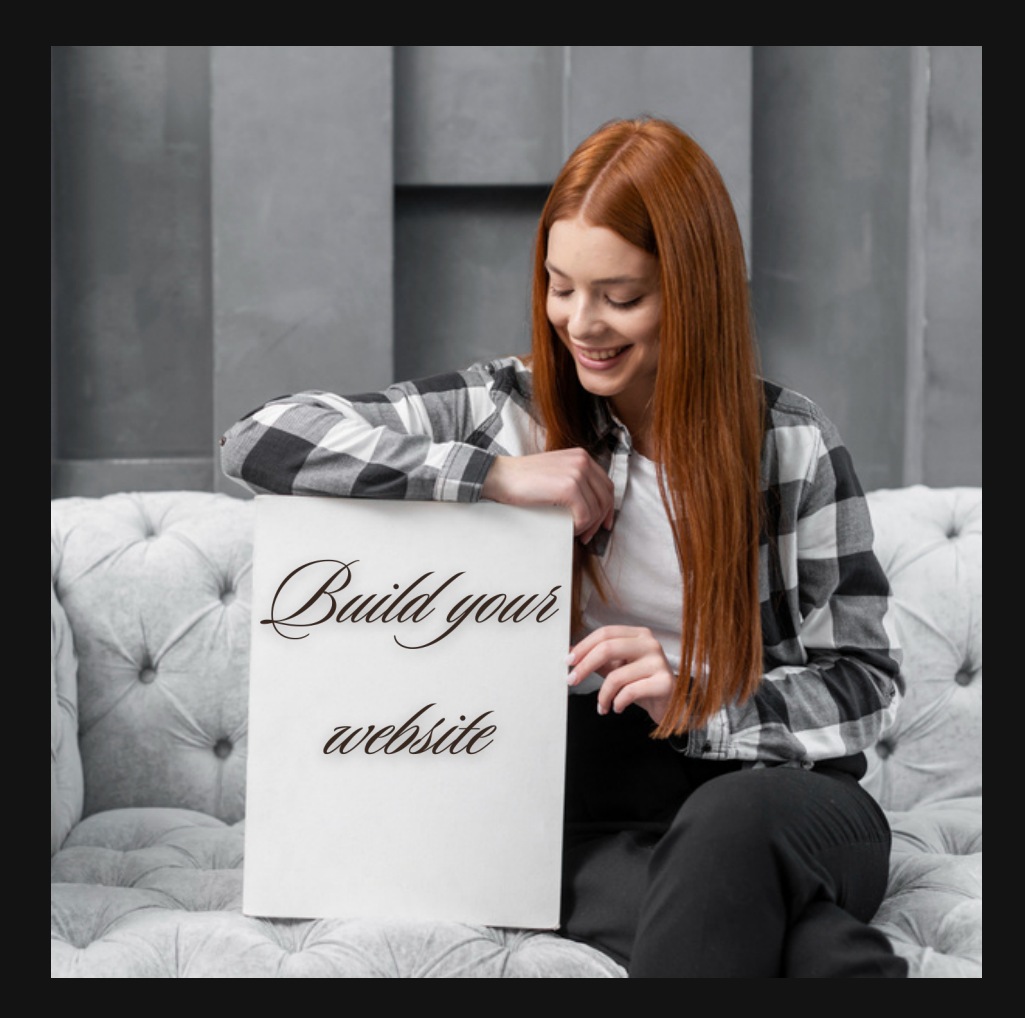

Be closer to your customers through a modern and intuitive website

# **I . W EBS I T E B U I L T I N W O R D P R E S S**

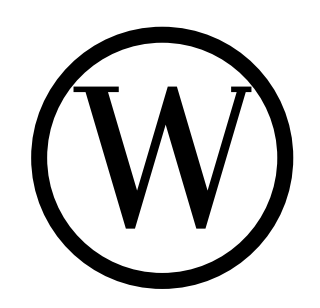

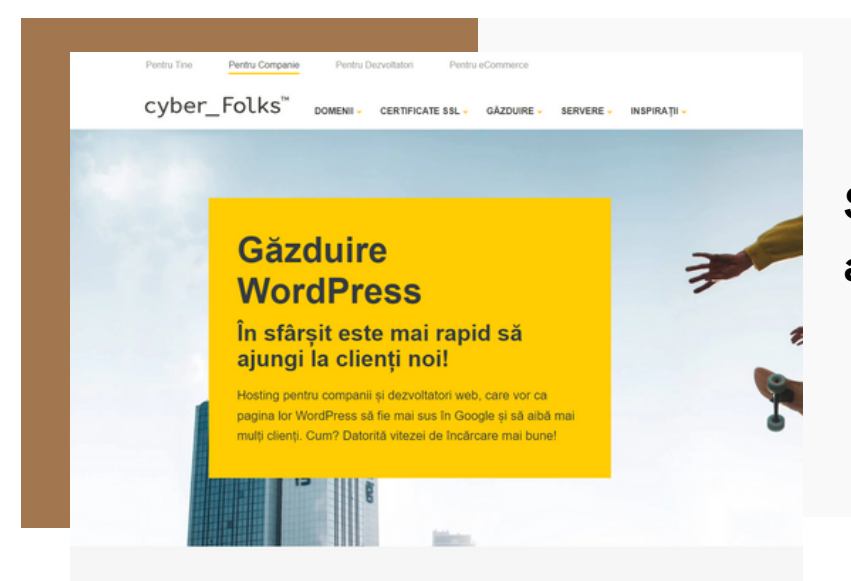

**Step 1: Purchase Hosting and Domain Name**

The first step in building a successful website is to purchase a hosting space and a domain name. Choose a reliable provider (e.g. Bluehost, CyberFolks, etc.) and purchase a package suitable for your needs.

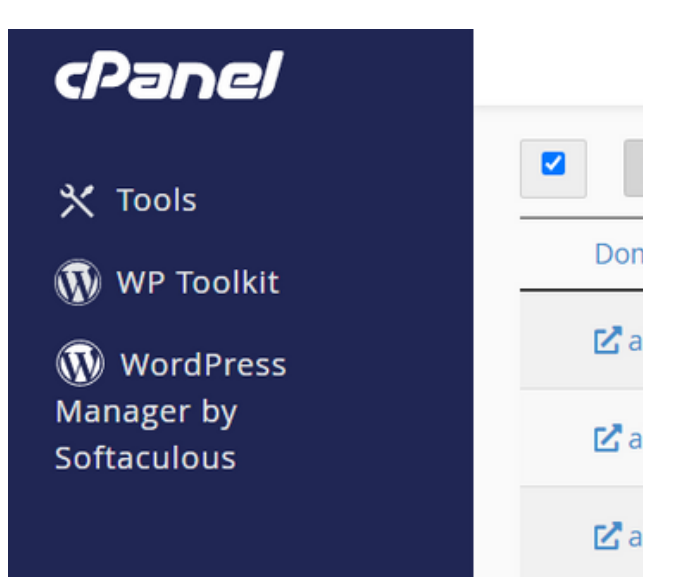

#### **Step 2: Installing WordPress**

Once you've got your hosting and domain, install WordPress on your server. Most hosting providers offer a quick installation option, which makes the process very easy.

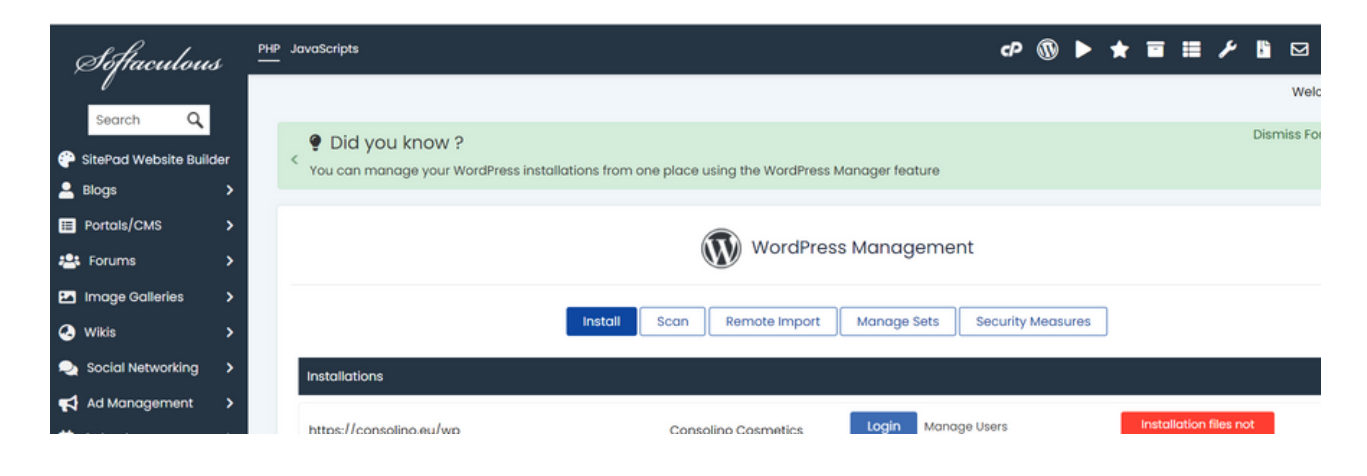

#### **Step 3: Install the DIVI theme**

If you want to grow your business or sell products/ services, choosing the right theme for your website is essential. And that's where the Divi theme comes in - a powerful and versatile tool that can transform your website into an effective resource for affiliate sales. Here's why the Divi theme is the ideal choice:

You might be wondering: why am I recommending a theme like Divi and not another pre-designed theme?

Divi theme is the right choice for the inexperienced due to its intuitive construction with visual builder. It offers practical customization tools without requiring advanced technical knowledge. Compared to custom built themes, Divi offers unlimited flexibility. Creating a website with a predefined design can be restrictive and limited in customization.

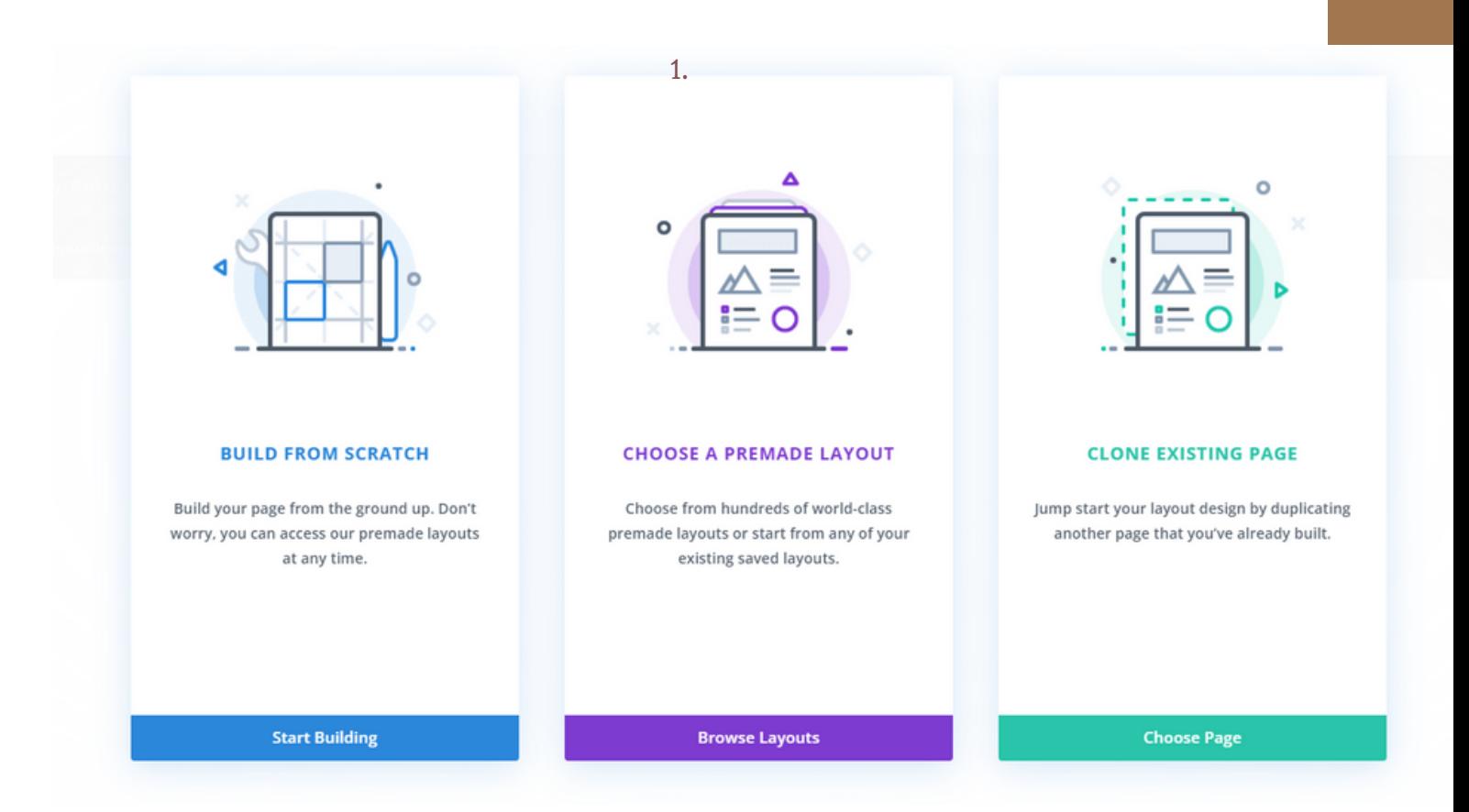

Divi allows full customization of appearance and functionality, allowing users to create a unique, professional and sales-effective website, even with no prior experience.

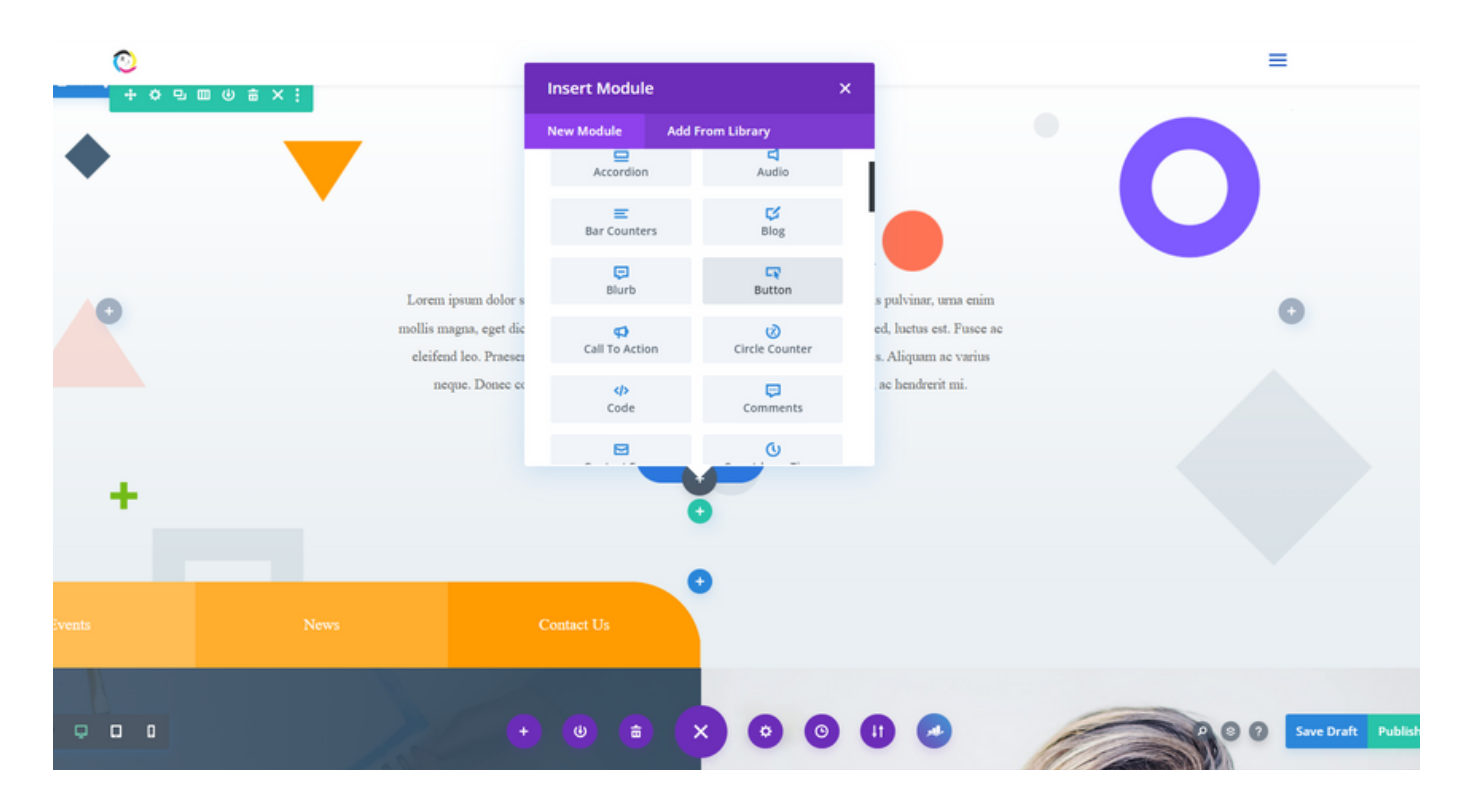

[www.portofoliu.eu](http://www.portofoliu.eu/) 4 and 4 and 4 and 4 and 4 and 4 and 4 and 4 and 4 and 4 and 4 and 4 and 4 and 4 and 4 and 4 and 4 and 4 and 4 and 4 and 4 and 4 and 4 and 4 and 4 and 4 and 4 and 4 and 4 and 4 and 4 and 4 and 4 and 4 and

An effective website must be easy to find in search engines. The Divi theme has built-in SEO optimization features, allowing you to configure meta descriptions, titles, and tags for each individual page. This improves the visibility of your website and helps you attract relevant organic traffic.

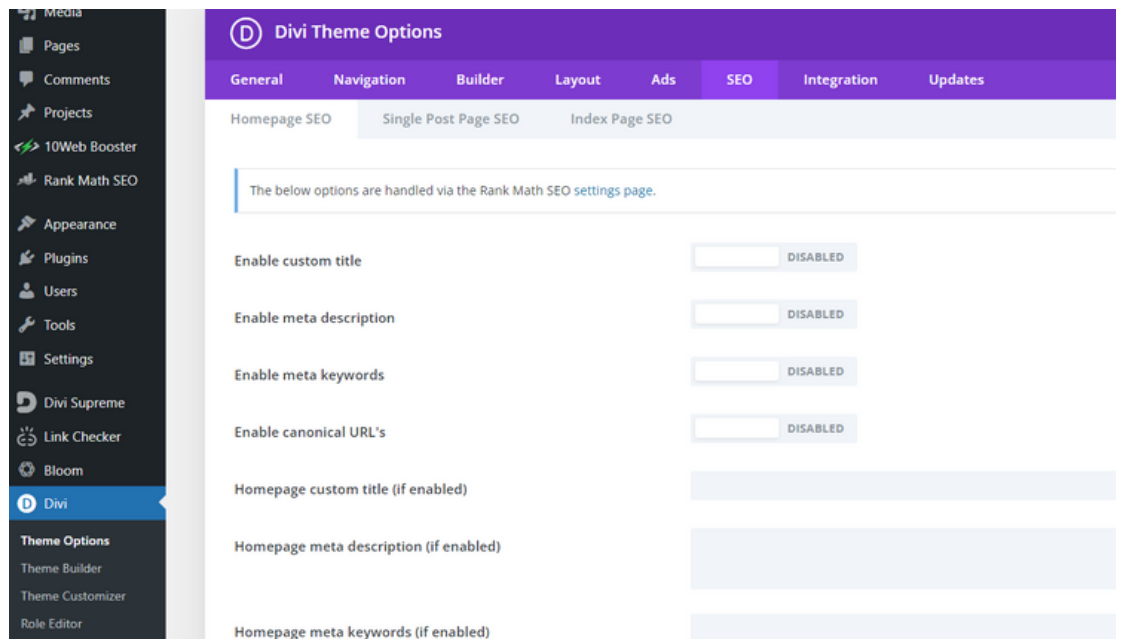

But from experience I recommend using Rank Math SEO. One of the reasons I recommend it is because it shows you how to create content around a keyword or key phrase.

#### **Step 4: Customize Themes in Divi Builder**

With Divi Builder, you can customize the look of your website without being a programming expert. Experiment with design options and layouts to achieve a unique look.

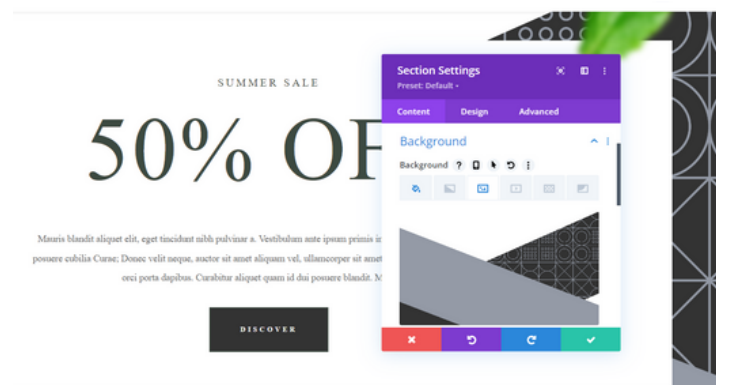

#### **Step 5: Creating Basic Pages**

Create essential pages for your website, such as the home page, about us page and contact page. Make sure you provide relevant and attractive information.

#### **Step 6: Add Valuable Content**

Content is the key to a successful website. Add relevant text and images that provide value to your visitors

Here is a detailed list of steps you need to follow to create the content of your website pages:

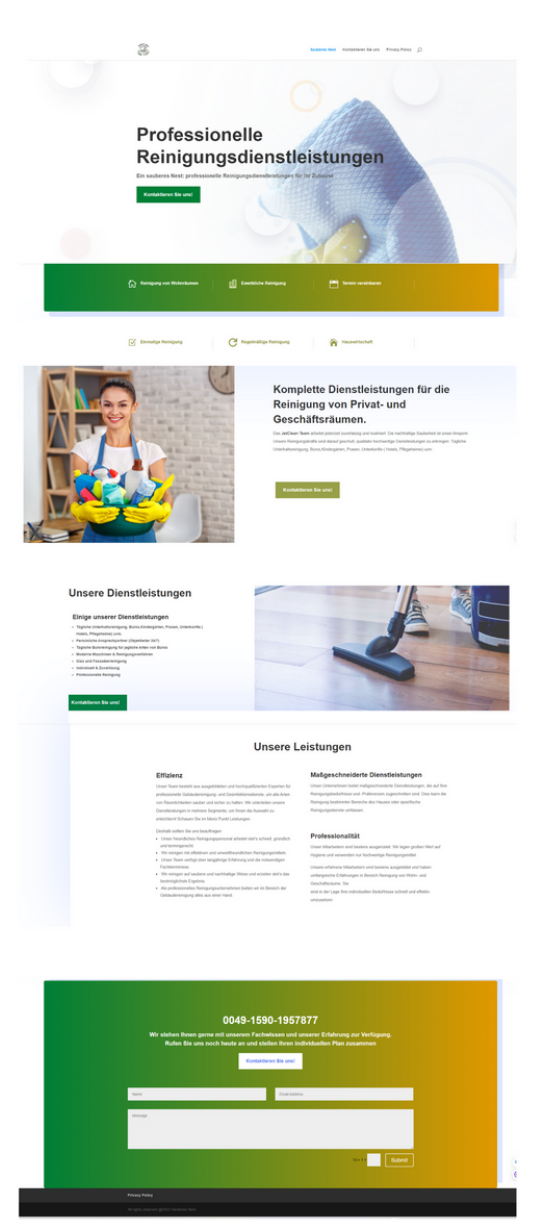

#### 1. a) Content Planning:

- 2.Identify the purpose of each page and define the target audience.
- Determine what types of content (text, images, videos, etc.) will be needed 3. to deliver the right message.

#### b) Research and Information Collection:

Gather the necessary information for each page. These may include details about products, services, brand story, etc.

#### c). Creation of Written Content:

Write texts that are relevant, engaging and easy to understand. Includes headings and subheadings to organize content.

Be clear and concise in conveying information. Use short paragraphs and structure your content into easy-to-read blocks.

#### d). Adding Images and Videos:

Select high-quality images to support your written content. Make sure the images are relevant to the topic.

Add explainer or demonstration videos, if applicable. Videos can provide an interactive way to present information.

#### e). Formatting and Styling:

Use formatting styles to highlight headings, subheadings, quotes, etc. Make sure fonts and text sizes are easy to read on different devices.

#### f). Adding Graphic Elements:

Use graphics such as icons or infographics to visualize complex information in a simple way.

#### g). Structuring and Organization:

Establishes a logical structure for the page's content. It puts the information in a coherent order and makes it easy to navigate.

#### h). SEO optimization:

Use keywords relevant to your domain in your content and page titles. Write attractive and compelling meta descriptions for each page to improve visibility in online searches.

#### i). Review and Edit:

Review content for grammar, spelling, and style errors. Make sure the content is coherent and the message is clearly conveyed.

#### j). Appearance and Functionality Testing:

View your content on different devices to check how it looks and behaves.

Check the links and make sure all media loads correctly.

#### K). Publishing Content:

Once the content is reviewed and ready, upload it to the appropriate page.

#### it). Updates and Ongoing Maintenance:

Periodically review content and update it with new or relevant information.

Add new content to keep the website fresh and interesting for visitors.

#### $\mathcal{F}_{\text{L}}$  m) Take advantage of the Blog section to publish valuable content but also to attract organic traffic

By following these steps, you'll be able to create quality content for every page of your website, ensuring that your message is delivered effectively and that visitors find the information they need.

#### [www.portofoliu.eu](http://www.portofoliu.eu/) 8

#### **Step 7: Install and Configure Required Plugins**

Explore various WordPress plugins for additional functionality such as SEO, contact form, security, etc. Configure them to optimize your website's performance.

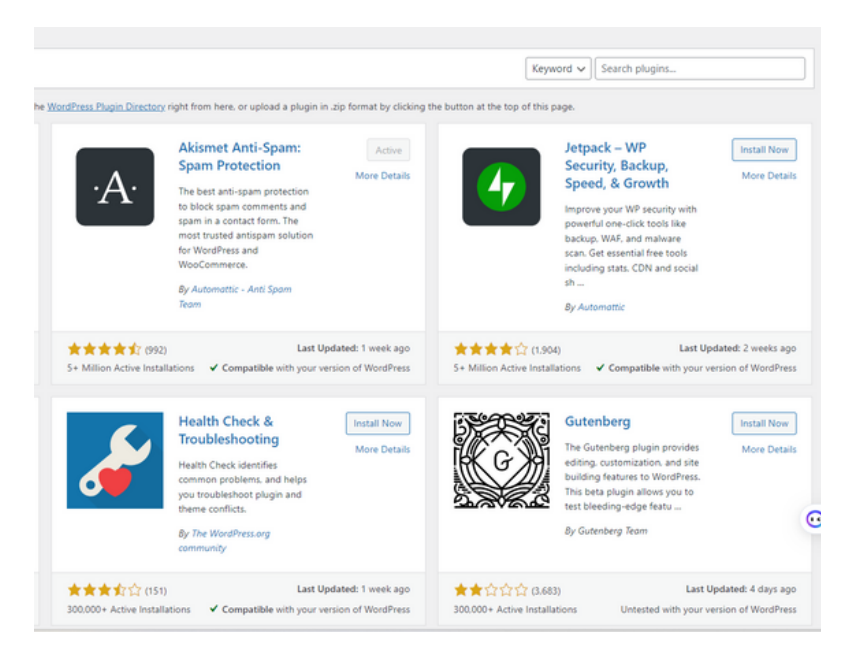

#### **Step 8: Optimizing Your Browser Load Speed**

Make sure your website loads quickly in the browser to provide a pleasant user experience. Optimize images, enable cache and minify code for maximum performance

#### **Step 9: Implementing SEO Strategies**

Use SEO strategies to increase your visibility in search engines. Choose relevant keywords and optimize your page titles and descriptions.

www[.portofoliu.eu](http://www.portofoliu.eu/)

#### **Step 10: Social Media Integration**

Connect your website to your social media accounts to promote your content and attract more visitors. Make sure you have share buttons and links to your social media profiles

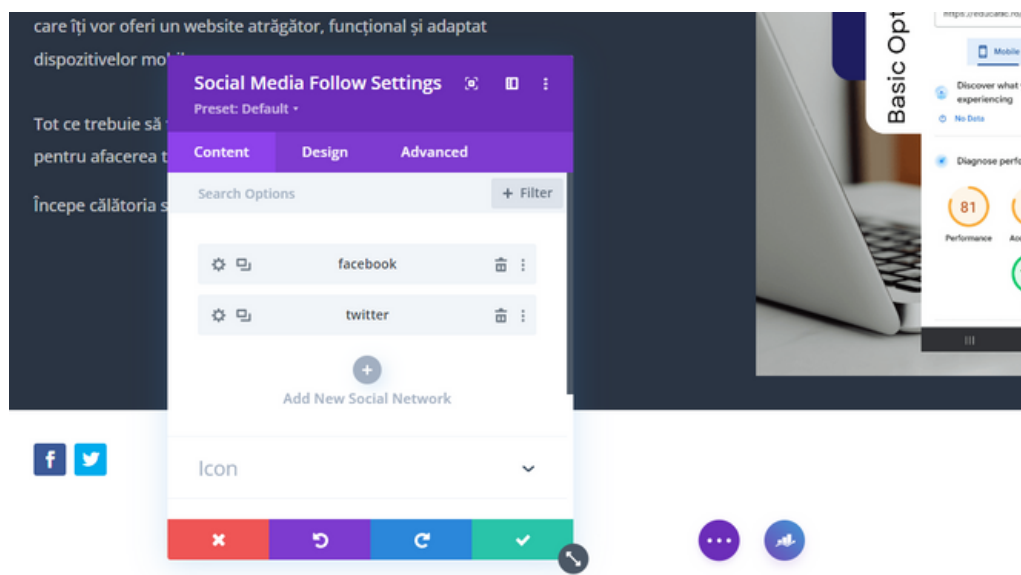

#### **Step 11: Implementation of Interactive Elements**

Add interactive elements to keep your visitors interested. Use opt-in forms, surveys, image carousels and other elements to create an interactive experience

#### **Step 12: Testing and Optimizing Responsive Design**

Make sure your website looks and works perfectly on various devices such as smartphones and tablets. Test and optimize responsive design to provide a smooth user experience

#### **Step 13: Website Security**

Protect your website against cyber attacks. Install a security plugin, update your theme and plugins regularly, and use strong passwords to prevent unauthorized access

#### **Step 14: Performance Monitoring**

Track your website's performance with Google Analytics or other monitoring tools. Identify high traffic pages, conversion rates and other relevant data to improve your strategies.

#### **Step 15: Promoting Your Website**

Don't forget to promote your website. Use digital marketing strategies, share content on social media and engage with the MLM community to attract new visitors and build your online authority

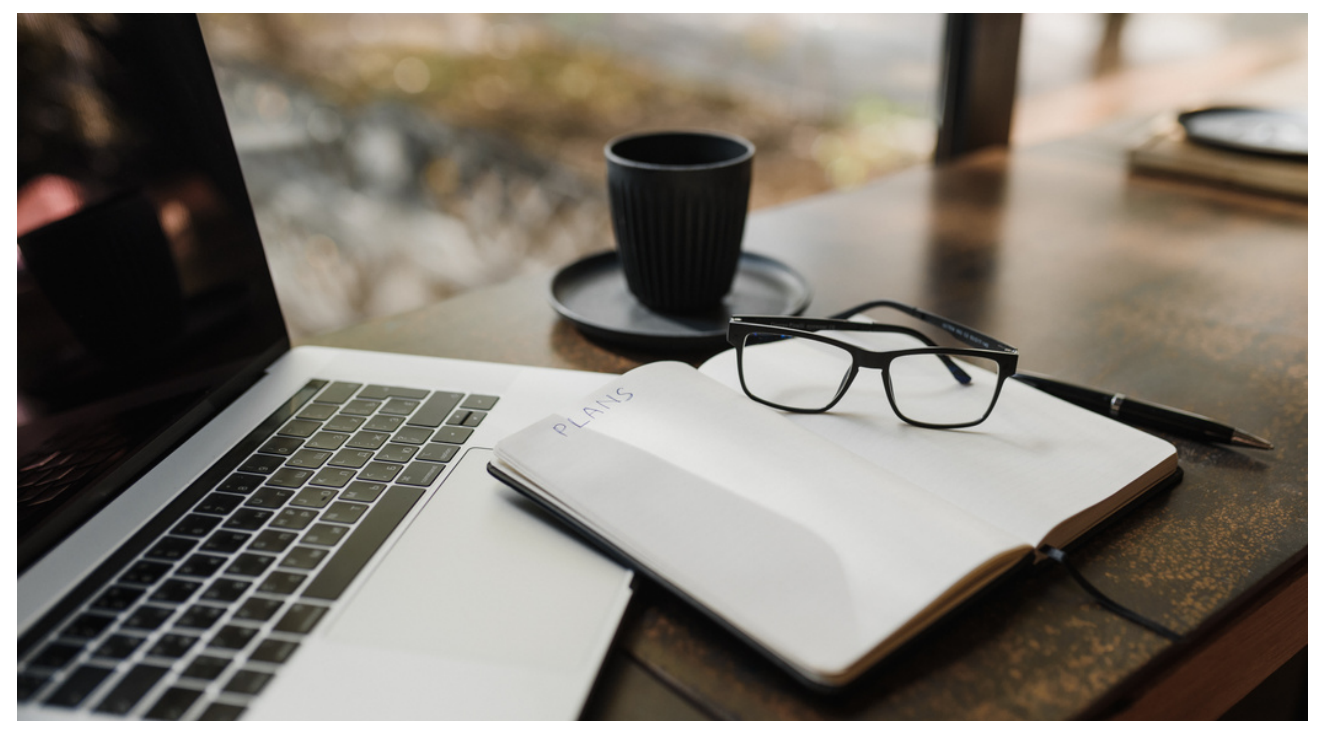

11. [www.portofoliu.eu](http://www.portofoliu.eu/)

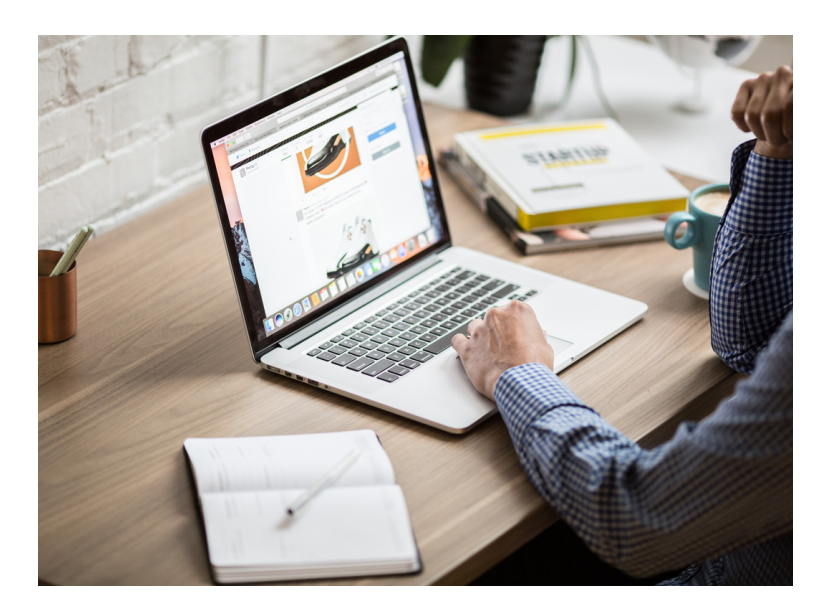

## Congratulations!

Congratulations on taking this journey and learning the best steps to create and develop a successful website! You now have the knowledge to put your ideas into practice and grow online. With your new website, you'll be ready to share your expertise, sell your products and services, and attract the right audience.

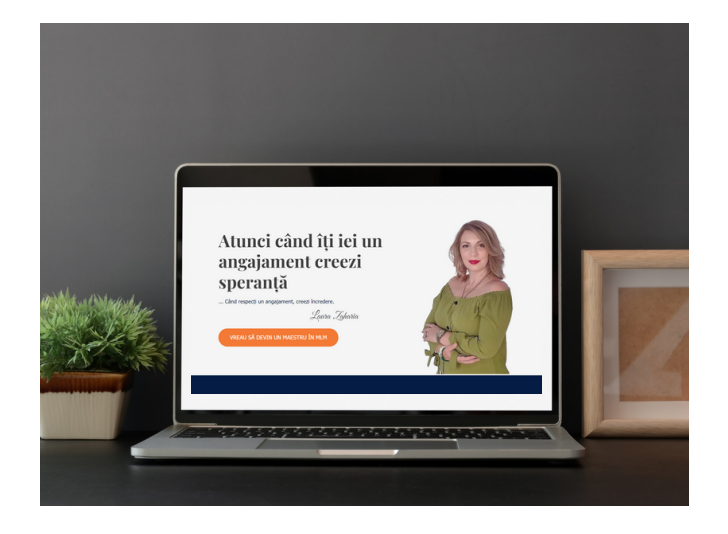

[www.portofoliu.eu](http://www.portofoliu.eu/)

#### **Special offer:**

**From €260 to €200 for a presentation site in WordPress 2-3 pages (including the Blog section)**

**Use code: Ebook**

# **I . W EBS I T E B U I L T O N T H E K E E P D E S I G N E R P LA T F O R M**

Home | Services Design Website | Who we are? | Contact Us Login/sign Up

# **Keep Designer**

All-In-One Platform: Website Builder & Marketing Solution

TRY OUR SYSTEM FOR FREE

**WEBSITES** . FUNNELS . E-COMMERCE .E-MAIL MARKETING

www.keepdesigner.eu

A

#### II. FOR A WEBSITE BUILT ON THE KEEP DESIGNER PLATFORM

Another option I'd like to mention is the Keep Designer platform which provides an intuitive and easy-to-use web builder that doesn't require advanced programming or design knowledge. This means that anyone, regardless of their level of technical expertise, can create a professional and functional website.

In addition, Keep Designer offers help and support services so you can get help at any stage of the website creation process. Our team of experts can provide you with advice and guidance on the design, functionality and optimization of your website.

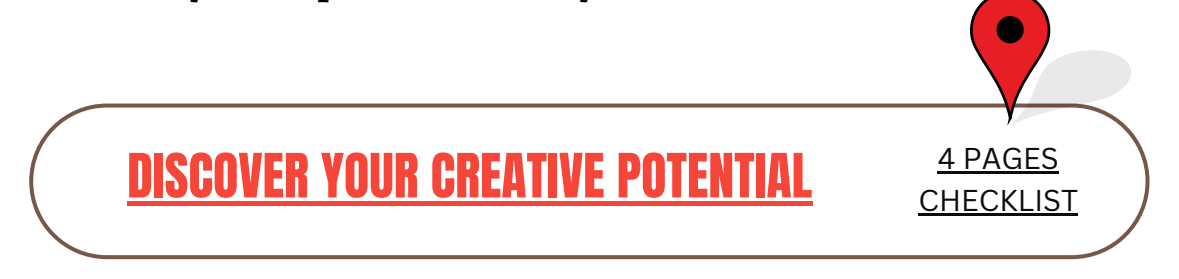

When you start building a website with the Keep Designer platform, the first important step is to choose a theme that suits your business. Within the platform, you will find a wide range of themes customized and adaptable to your needs.

Choose a theme that reflects your brand's identity and values and fits your industry.

For example, if you are in the field of professional services, you can opt for a sleek and minimalistic theme that conveys professionalism and confidence. If you have a food business, you can choose a colorful and attractive theme that emphasizes appetizing visuals. With Keep Designer, you have the flexibility to customize existing themes or create 14.a completely new one tailored to your specific requirements

# CHOOSE THE

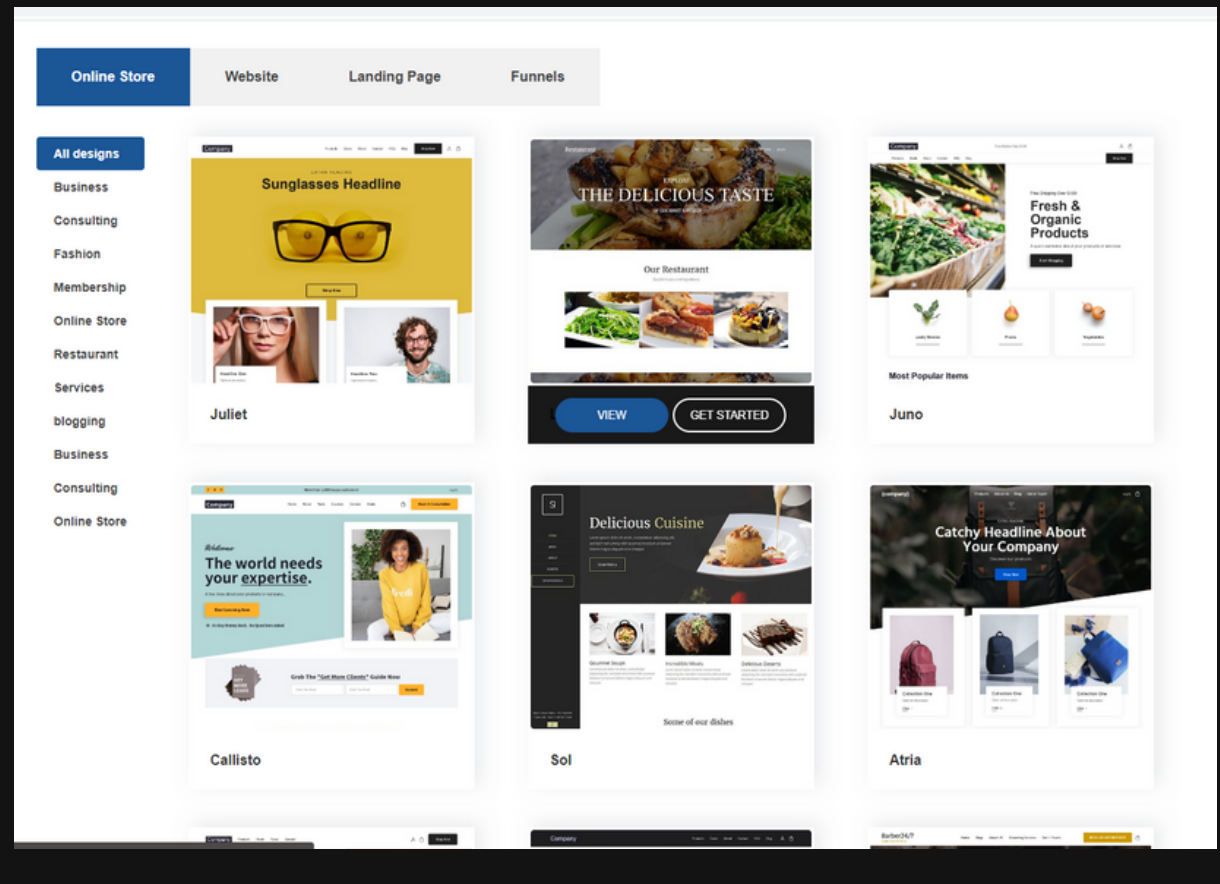

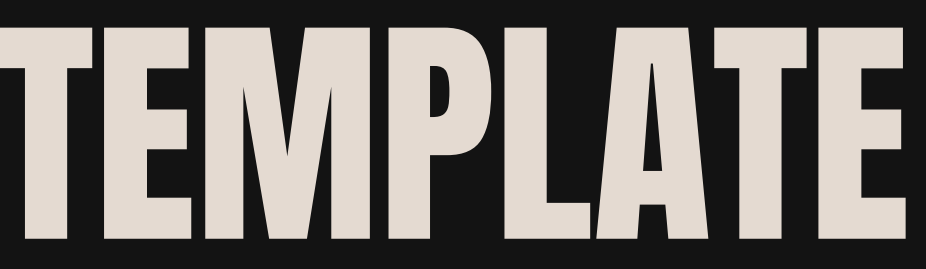

Build your website

Be closer to your customers through a modern and intuitive website

[www.keepdesigner.eu](https://keepdesigner.eu/login-sign-up)

When you start building a website with the Keep Designer platform, the first important step is to choose a theme that suits your business. Within the platform, you will find a wide range of themes customized and adaptable to your needs.

Choose a theme that reflects your brand's identity and values and fits your industry.

For example, if you are in the field of professional services, you can opt for a sleek and minimalistic theme that conveys professionalism and confidence. If you have a food business, you can choose a colorful and attractive theme that emphasizes appetizing visuals. With Keep Designer, you have the flexibility to customize existing themes or create a completely new one tailored to your specific requirements

Choosing the right theme for your website plays a crucial role in the online success of your business. In this article, we will guide you through the process of selecting the perfect theme for your website using the Keep Designer platform, which offers user-friendly web design and a flexible web builder.

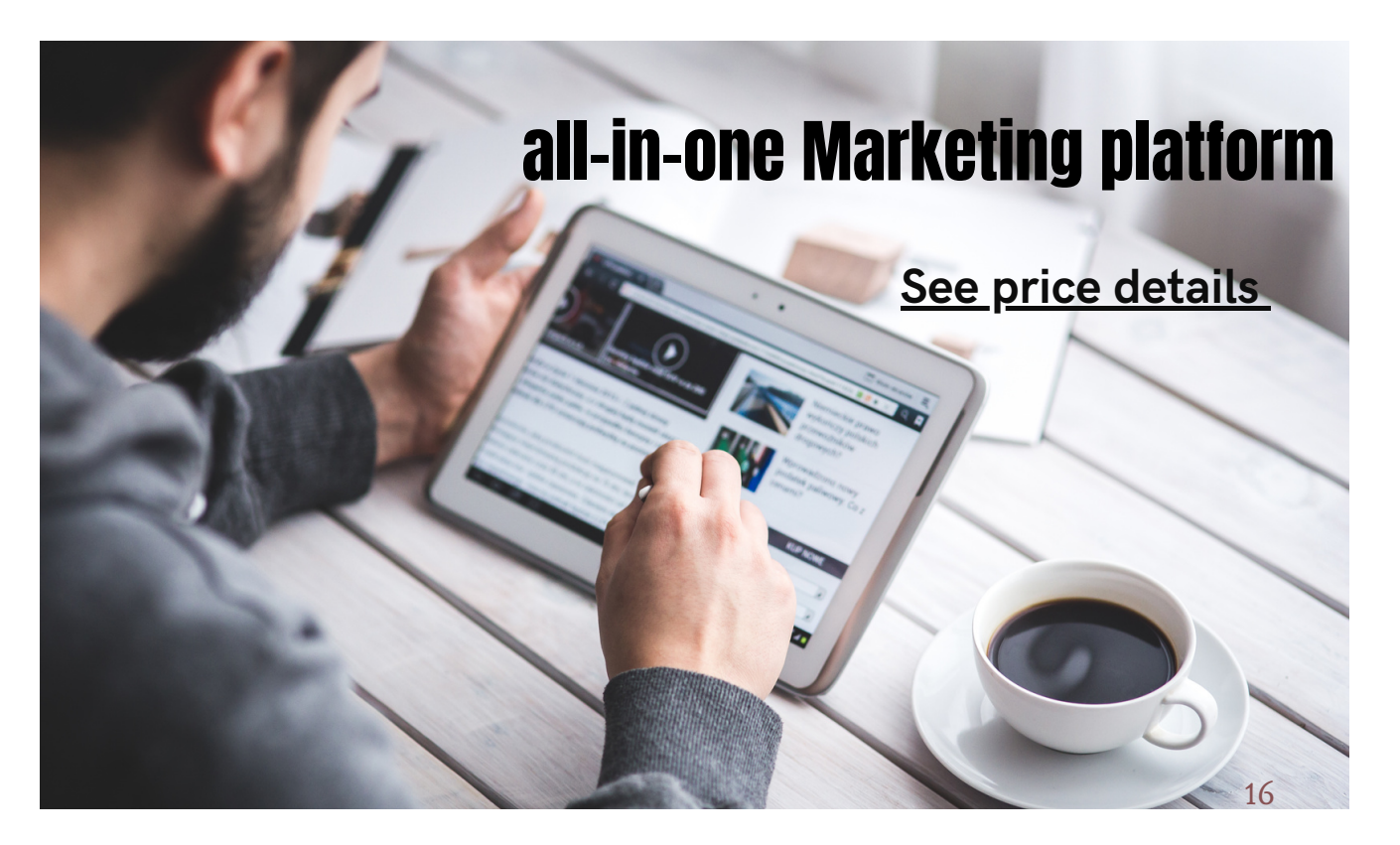

[www.keepdesigner.eu](https://keepdesigner.eu/login-sign-up)

[www.keepdesigner.eu](https://keepdesigner.eu/login-sign-up)

# SERVICE PACKAGE PRICE LIST

## THE VISIONARY CREATOR

- 20 pages
- 1 website
- up to 5 producst
- Host and Certificat SSL
- Email Marketing

## THE DIGITAL ARCHITECT

- unlimited pages
- 1 website
- 3 funnels
- up to 100 products
- Booking
- Host and Certificat SSL
- Email Marketing

## THE ONLINE INNOVATOR

- Unlimited pages
- 3 Website
- 25 funnels
- Host and Certificat SSL
- Email Marketing
- 500 de products
- Booking

# €80/month

€24/month

# €116/month

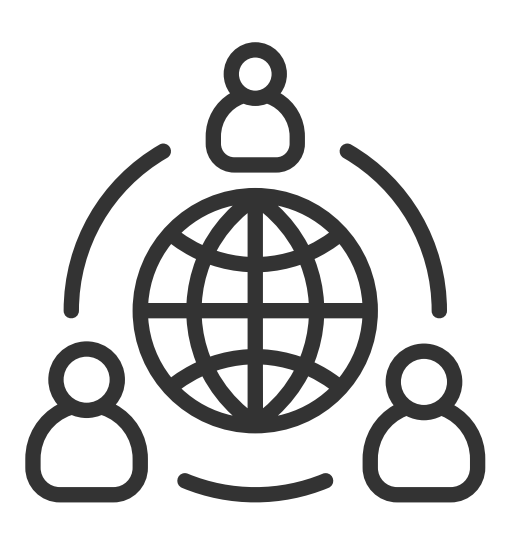

**Want to take action? Contact me to Build Your Site!**

I am at your disposal to turn your vision into reality. We will work together to develop a customized and effective website tailored to your needs and goals. Let me be your partner in this digital journey. Contact me to discuss more details and get started!

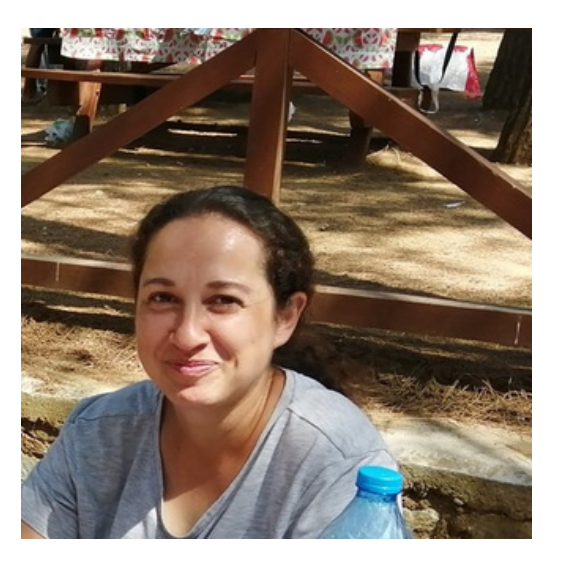

whatsapp: 0357 97728226

[www.portofoliu.eu](http://www.portofoliu.eu/)

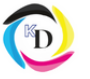

[www.keepdesigner.eu](https://keepdesigner.eu/login-sign-up)

# WORKSHEET ONE

Business name (website title) Write a few words detailing your business (objective, mission)

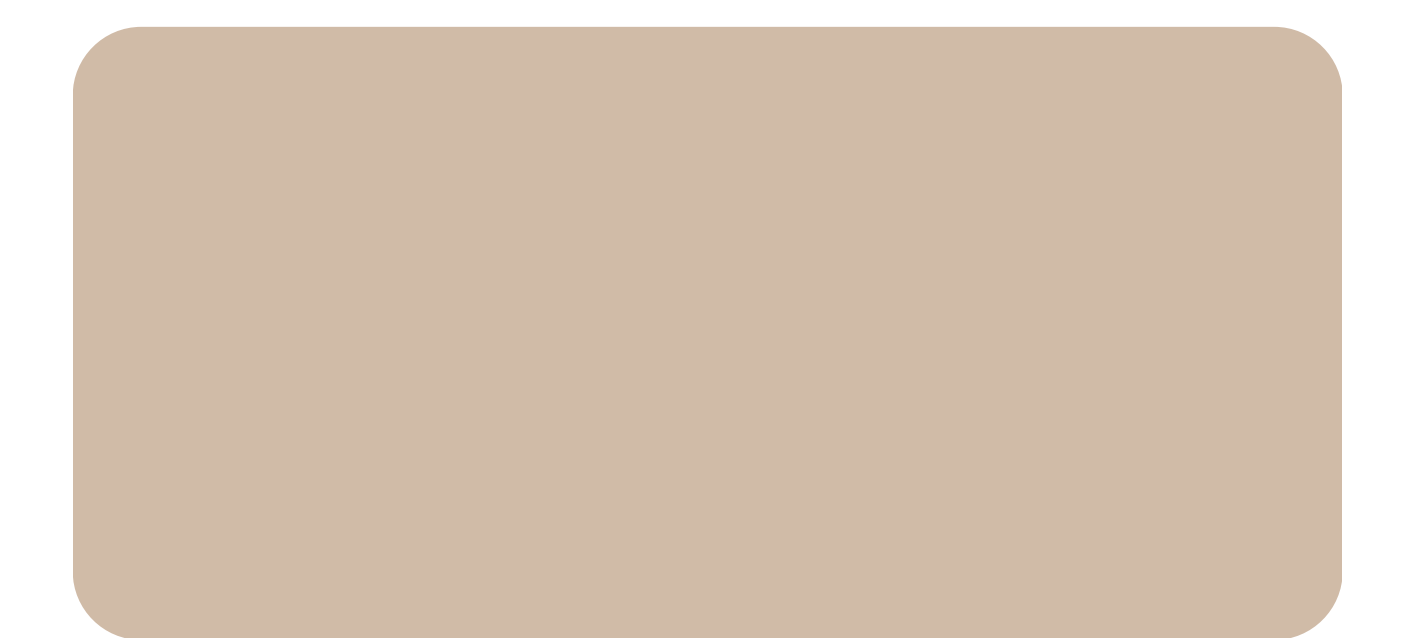

Write down the name of the pages you want

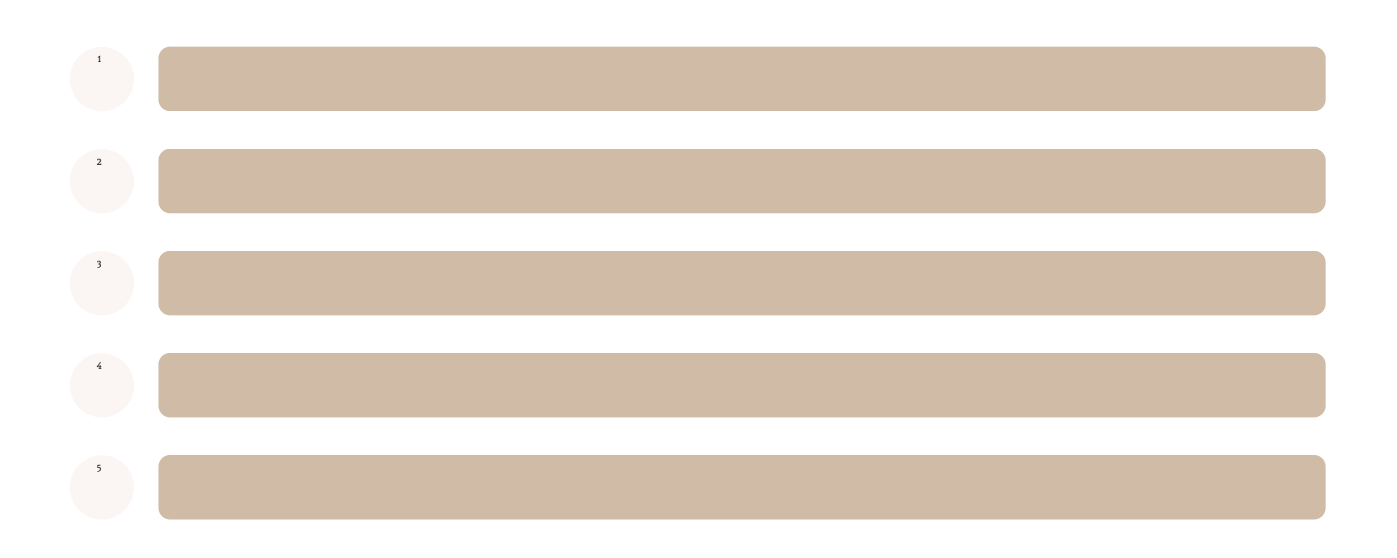

[www.portofoliu.eu](http://www.keepdesigner.eu/)

# WORKSHEET TWO

Domain name - companies recommended by the host

#### Details about the structure of a page

- 1 Number of paragraphs (minimum 600 words per page)
- **2** Number of quality photos
- 3 Color palette (maximum 3 colors, use #hex code to identify them)

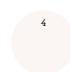

Font name (maximum two)

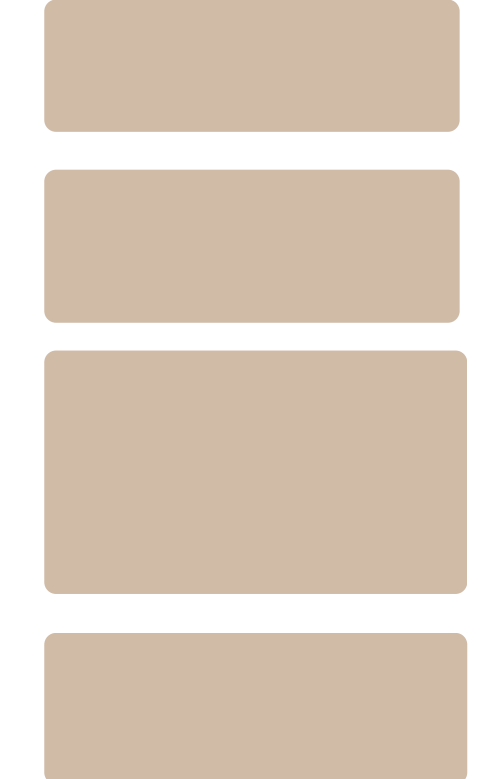

# WORKSHEET TREE

#### Detail your mission and details about the founders

# Details about the structure of a page

 $\begin{pmatrix} 1 \\ -1 \end{pmatrix}$ Determine the graphics you will use

<sup>2</sup> Determine the keywords that will help you in SEO

[www.portofoliu.eu](http://www.portofoliu.eu/)

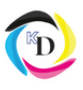

[www.keepdesigner.eu](https://keepdesigner.eu/login-sign-up)

whatsapp: 0357 97728226 Ramona Marilena [Harmanescu](https://www.facebook.com/rharmanescu)